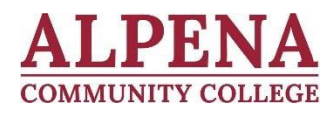

## 2024-2025 DIRECT LOAN APPLICATION PROCESS

### STEP 1. **BEFORE** you apply for a loan, you must:

- 1) Complete the 2024-2025 FAFSA online at [https://studentaid.gov](https://studentaid.gov/)
- 2) Complete all required financial aid verification items (if any)
- 3) Meet the Financial Aid Satisfactory Academic Progress (SAP) standards
- 4) Register for classes in at least 6 credit hours (half-time)
- 5) **First-time borrowers at ACC** must also go to [https://studentaid.gov,](https://studentaid.gov/) log in with your FSA ID, click accept, under "Loans and Grants" select:
	- a) *Master Promissory Note*, select MPN for **I'm an Undergraduate Student** start button, complete the information and submit, and
	- b) *Loan Entrance Counseling*, select **I am an Undergraduate Student** start button, complete the information and submit.

### STEP 2. **SUBMITTING** the loan request:

- 1) Complete and sign the 2024-2025 Federal Direct Loan Amount Request Form
	- a. Note: **It is in the best interest for students to check the Fall & Spring box instead of completing a loan application for one semester at a time.** The new FAFSA Simplification Act only allows us to use the entire Student Aid Index (SAI) instead of a monthly amount as in the past, which may result in students receiving less Subsidized Loans when completing a loan for one semester at a time.
- 2) Submit it to the ACC Financial Aid Office.

## STEP 3. **AFTER** you submit the loan request:

- $\checkmark$  Financial Aid Staff will review your Direct Loan Request Form
- The loan certification process may take approximately 2-3 weeks. *Inaccurate or incomplete information on the Direct Loan Amount Request Form may delay loan processing*.
- $\checkmark$  After the loan certification, students will receive an award notification in their ACC e-mail account regarding updated loan award.
- Loan refunds are disbursed according to Federal guidelines and the student's preference selected on the Direct Loan Amount Request Form.

#### **Recommended Borrower Resources:**

- $\checkmark$  Log on to the Student Aid website to check your loan balance and servicer information on **[https://studentaid.gov.](http://studentaid.gov/)** Once you log i[n,](http://www.nslds.ed.gov/) click on the arrow next to your name and click "Aid Summary."
- Go to **<https://mappingyourfuture.org/paying/debtwizard/index.cfm>** [t](https://mappingyourfuture.org/paying/debtwizard/index.cfm)o see how much salary you need to support your student loan debt.
	- o If you are currently employed and you stay employed with the company making a certain wage, you can use the site to see how much you can afford to borrow in student loans based on your current salary.
		- You may also adjust the amount to minimum wage to see the maximum you should borrow based on minimum wage earnings.

## **Federal Loan Interest Rates**

**(July 1, 2024 to June 30, 2025)**

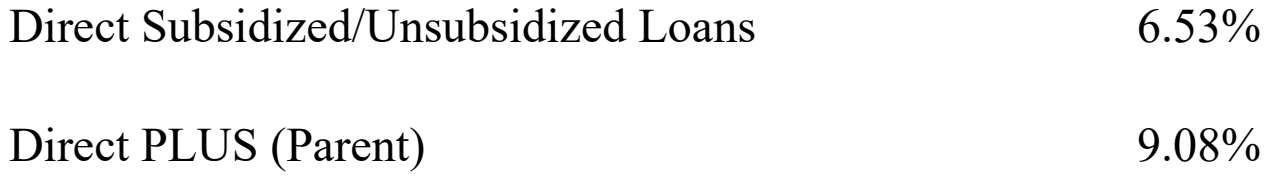

# **Current Federal Loan Origination Fees\*\***

Direct Subsidized/Unsubsidized Loans 1.057%

Direct PLUS (Parent) 4.228%

\*\*An *origination fee* is a fee charged by a lender (in this case, the federal government) upon entering into a loan agreement to cover the cost of processing the loan. This rate changes in October of each year.

## **Other or additional options**

-Google "Alternative Student Loans" to compare different lenders who offer student loans.

-Check with your bank or credit union on student loan options